400, route d'Esch, B.P. 1443 L-1014, Luxembourg **www.genesi.lu**

# The SmartFIRMWARE

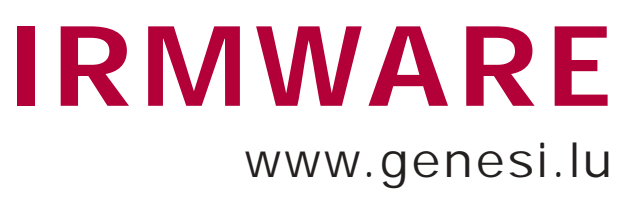

When the Pegasos boots, then it is the SmartFirmware that initialises the hardware, performs diagnostics and starts the operating system.

Normally this happens automatically without any interaction from the user. However, it's possible to abort this process by pressing "Escape" to enter a command line interface. Through this interface it's possible to select the boot device, check which hardware is recognised by the system, and many other things. This document only explains the most commonly needed commands.

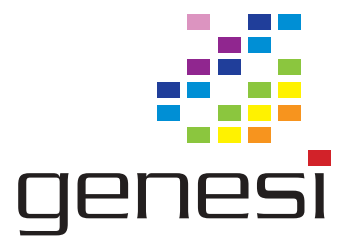

## 1. Changing videomode

Pressing F6 - F9 will change between different videomodes.

### 2. Command line history, tab-completion and help

Like a normal shell, it's possible to access the last command using the arrow-up key. It's also possible to write just the first characters in a command and press tab to complete it. If there's more than one match, you can press tab twice to get a list of all commands starting with the characters you've typed.

To get information about a command xyz, type *help xyz*

### 3. Keeping the output on screen

By default, if the information being printed to the screen doesn't fit, it will quickly scroll past and you won't be able to read it. To change this, type: *18 to lines/page*

This means that when more than 18 lines are being shown, the output will be halted until the user presses a key.

Perhaps a more useful setting would be to type: *-1 to lines/page*

This means the output will be paused when the max page lines minus 1 is displayed, ie it will display 1 full page at a time...

What does this mean? The first part, "disk" indicates that it's a hard drive. The first number after the @ is the IDE interface, where a 0 indicates the innermost IDE connector on the motherboard, and a 1 means it's the outermost connector. The number after the comma is the unit number on this connector - either 0 or 1. So in the case above, there is one disk on each connector.

### 4. Listing devices recognised by the system

Enter *show-devs*

A long list of devices will be printed. This includes memory and the cpu but for our purposes the pci devices are the most interesting. These include not only pci cards but also IDE, USB and firewire devices as well as built-in sound and ethernet. Now enter

*cd /pci*

and then *ls*

This will list all the pci devices. This should include ide. Enter *cd ide*

and *ls*

Now you'll get a list of IDE devices. Let's say this shows the following: *disk@0,0 disk@1,0*

Let's say we want to change the boot delay from 5 seconds to 1 second. This is done with *setenv auto-boot-timeout 1000*

Now, let's see what the disks contain. Type *ls /pci/ide/disk@0,0* (or adapt this to some disk in your system)

This will display something like the following: *RDB partition 0 <FFS>: <DH0> (0x444F5301) RDB partition 1 <SFS>: <DH1> (0x53465300)*

This means there are two partitions, 0 and 1. The first one has an FFS filesystem while the second uses the SFS filesystem. Then follows the device name of the partition, and last of all the dostype identified with the filesystem.

### 5. Listing files on the devices

Now let's say we want to know what's on the partitions. Enter *ls /pci/ide/disk@0,0:0*

This will show a list of the first partition on the first device on the first ide interface.

To list subdirectories, type something like *ls /pci/ide/disk@0,0:0 devs/datatypes*

## 6. Examining and setting SmartFirmware variables

There are a number of varibles which can be set to configure the behaviour of SmartFirmware during startup. To see which variables exist and their values, type *printenv*

## 7. Booting

When booting, a boot-file and a boot-device is needed. The default is stored in the boot-device and boot-file variables. However, you can also select a boot file from the SmartFirmware prompt by typing something like *boot /pci/ide/disk@0,0:0 boot.img*

This will boot from the file boot.img located on partition 0 of the first unit on the first connector.

## 8. Passing parameters to MorphOS during startup

When booting, parameters can be passed to MorphOS. This way you can select a different boot device and control debug output from MorphOS. Normally this output is sent via the serial port. It can then be captured by a terminal program on another computer, which makes it possible to keep the debug output even if the Pegasos machine has crashed or hanged.

However, this is not always desirable, since you might want to use the serial port for other things, and also the serial output slows down operation. It's also possible to enable extra debug output for some parts of the system. These are not described too much here, but if you submit a bug you may be asked to enable one of these.

#### General options:

QDebugFlags - set debug flags for Quark (see below) DDebugFlags - set ABox's dos debug flags (see below) EDebugFlags - set debug flags for the ABox (see below) BootDevice - set boot device RamDebug - disable serial output and keep logs in resident ram instead MaxHits - set a maximum number of hits, after which the system is halted FullHit - enable extra debug information BackTraceDepth - select how many stackframes are shown NoL2Cache - turn off the L2 cache

QDebugFlags:

Init, EmulMapping, MMU, Log, JoyDebug, Exception

#### DDebugFlags:

Init, DosList, Segment, CreateProc, SimpleFuncs, LoadSeg, Files, Locks, RawIO, Match, Pattern, ReadArgs, Packets, DeviceProc, InternalLoadSeg

#### EDebugFlags:

InitResident, InitCode, FindResident, CreateLibrary, SetFunction, NewSetFunction, ChipRam, AddTask, RemTask, GetTaskAttr, SetTaskAttr, ExceptHandler, AddDosNode, PCI, LoadSeg, UnloadSeg, PPCSTart, Init, Log

#### Some examples:

Enabling some extra debug flags *boot boot.img QDebugFlags="Init MMU" EDebugFlags="PCI"*

Booting from dh1: instead of the device with highest BootPri *boot boot.img bootdevice dh1*

Same, but also get the boot.img from a different device *boot /pci/ide/disk@0,0:1 boot.img bootdevice dh1*

If you just want to disable serial output, use something like *boot boot.img ramdebug*

If you want to make this the permanent option, set the boot-file variable *setenv boot-file boot.img ramdebug*